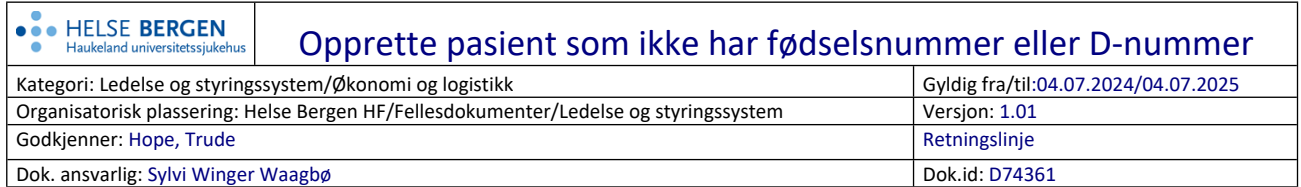

## Velg *Pasient* i øverste menylinje i DIPS ARENA

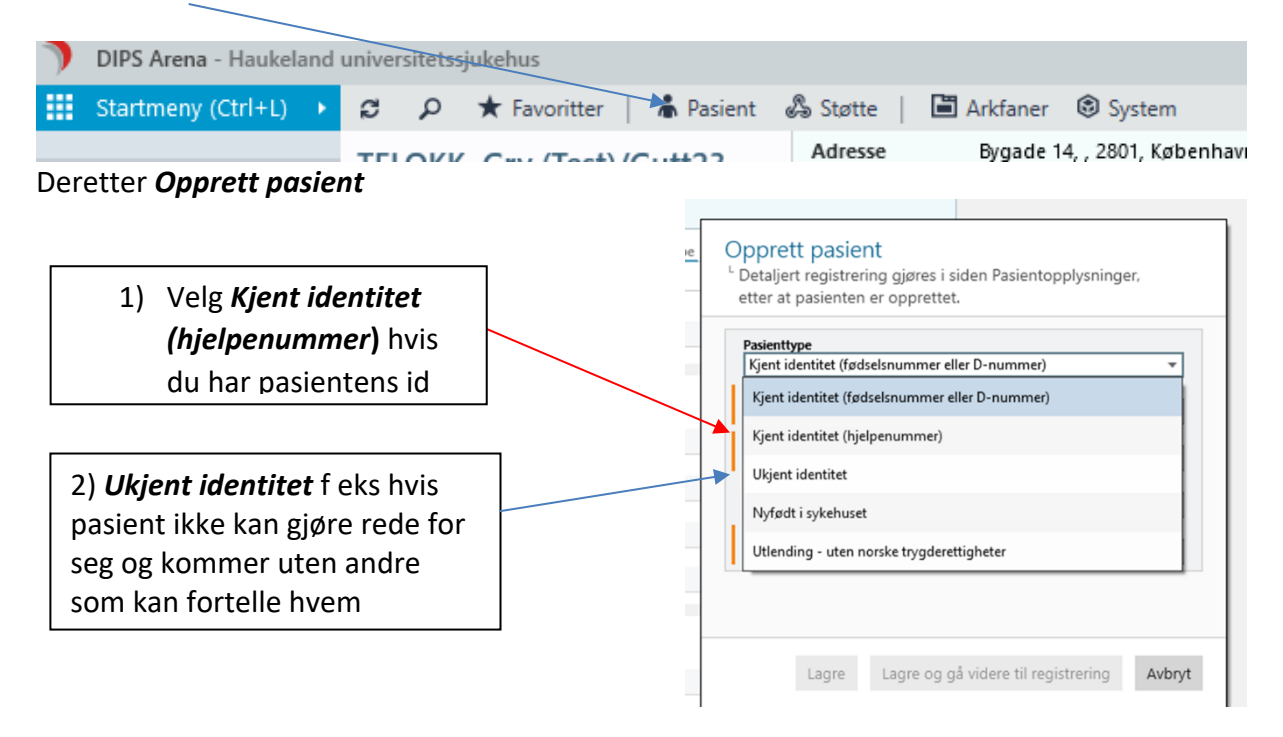

- Fyll ut feltene som kommer opp: fødselsdato, kjønn, etternavn, fornavn.
- Kommunenr: 9999
- Postnr/Sted: 9999
- Lagre og gå videre til registrering (se link i veiviser for korrekt registrering).

## **Referanser**

## Interne referanser

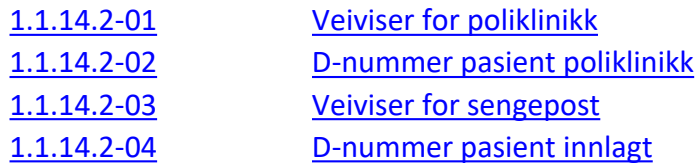

Eksterne referanser

## **Endringer siden forrige versjon**

Forlenget gyldighet til 04.07.2025